## **Просмотр объема трафика за определенный период**

Чтобы вывести суммарное значение выбранного трафика без использования стандартных отчетов за выбранный период времени, перейдите во вкладку «Конструктор отчетов» модуля «Управление отчетами».

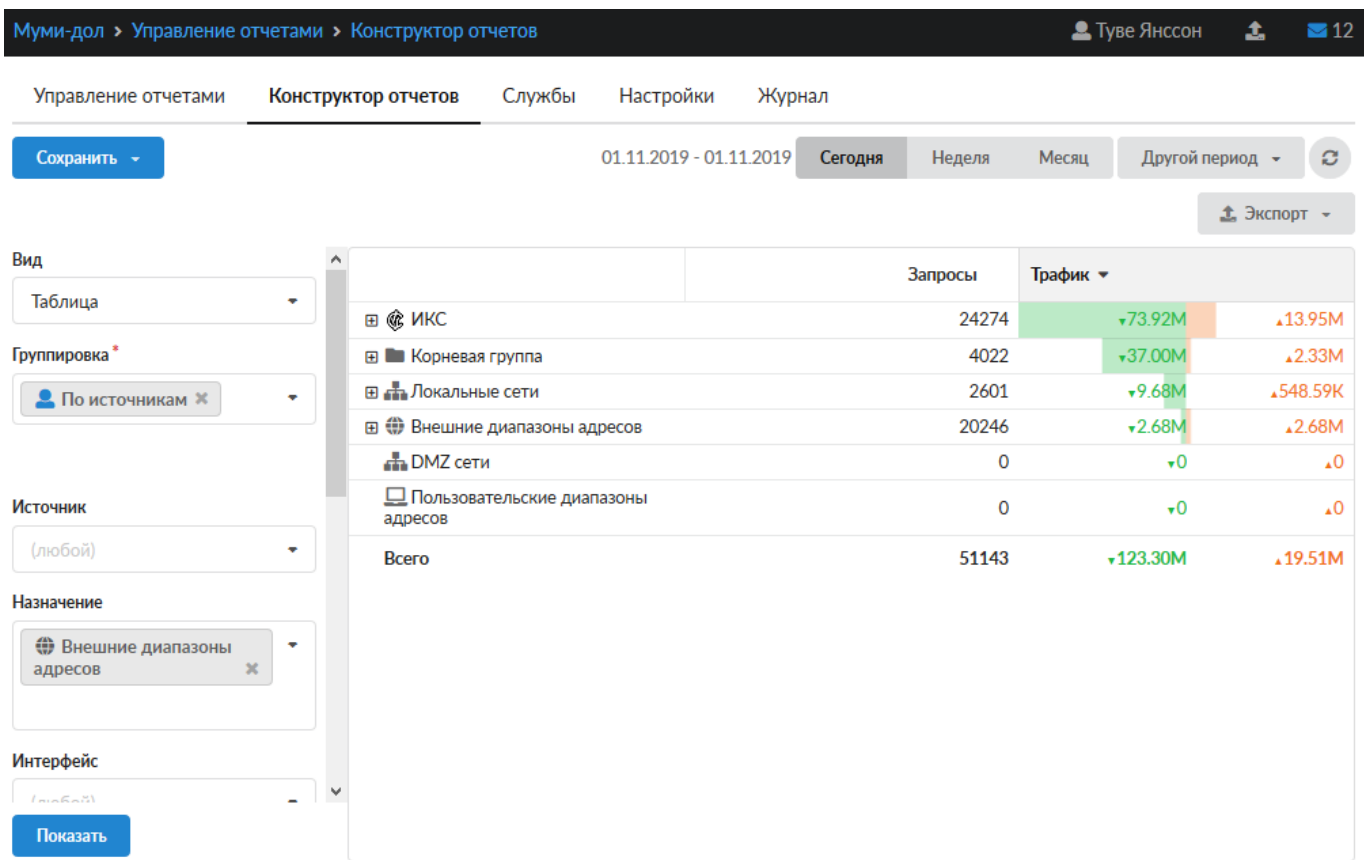

В поле «Группировка» выберите - «По источникам».

В поле «Назначение» выберите - «Внешние диапазоны адресов».

В полях «Дата» укажите начальную и конечную дату периода времени, за который вас интересует статистика пользователей.

Нажмите кнопку «Показать».

From: <https://doc-old.a-real.ru/>- **Документация**

Permanent link: **[https://doc-old.a-real.ru/doku.php?id=ics70:1time\\_statistics&rev=1573395422](https://doc-old.a-real.ru/doku.php?id=ics70:1time_statistics&rev=1573395422)**

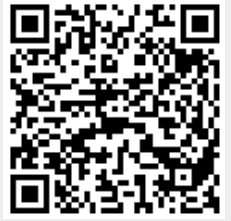

Last update: **2020/01/27 16:28**